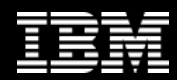

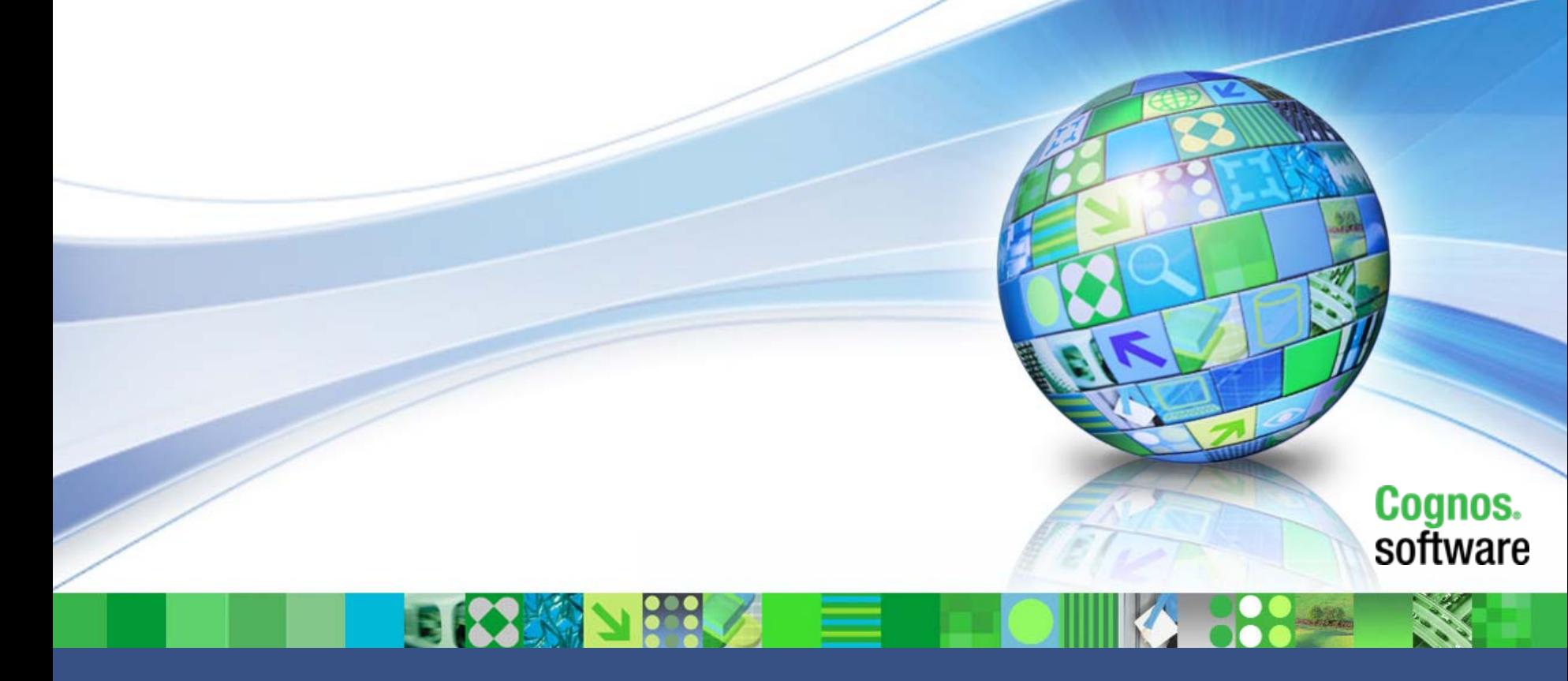

Consolidation User Day Customer Support & Success 27<sup>th</sup> May 2009

# Agenda

- **Support Processes**
- **Changes to Come**
- **Software Downloads**
- **KCS**

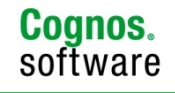

© 2009 IBM Corporation

# Agenda

- **Support Processes**
- **Changes to Come**
- **Software Downloads**
- **KCS**

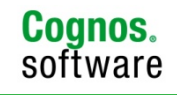

## Support Processes

- **SR Handling Remains Largely Unchanged**
- **Main areas affected :-**
	- FTP
	- Call Logging
	- KCS
	- Downloads
- **Mainly as a result of systems changes**

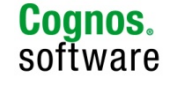

# **IBM registration process**

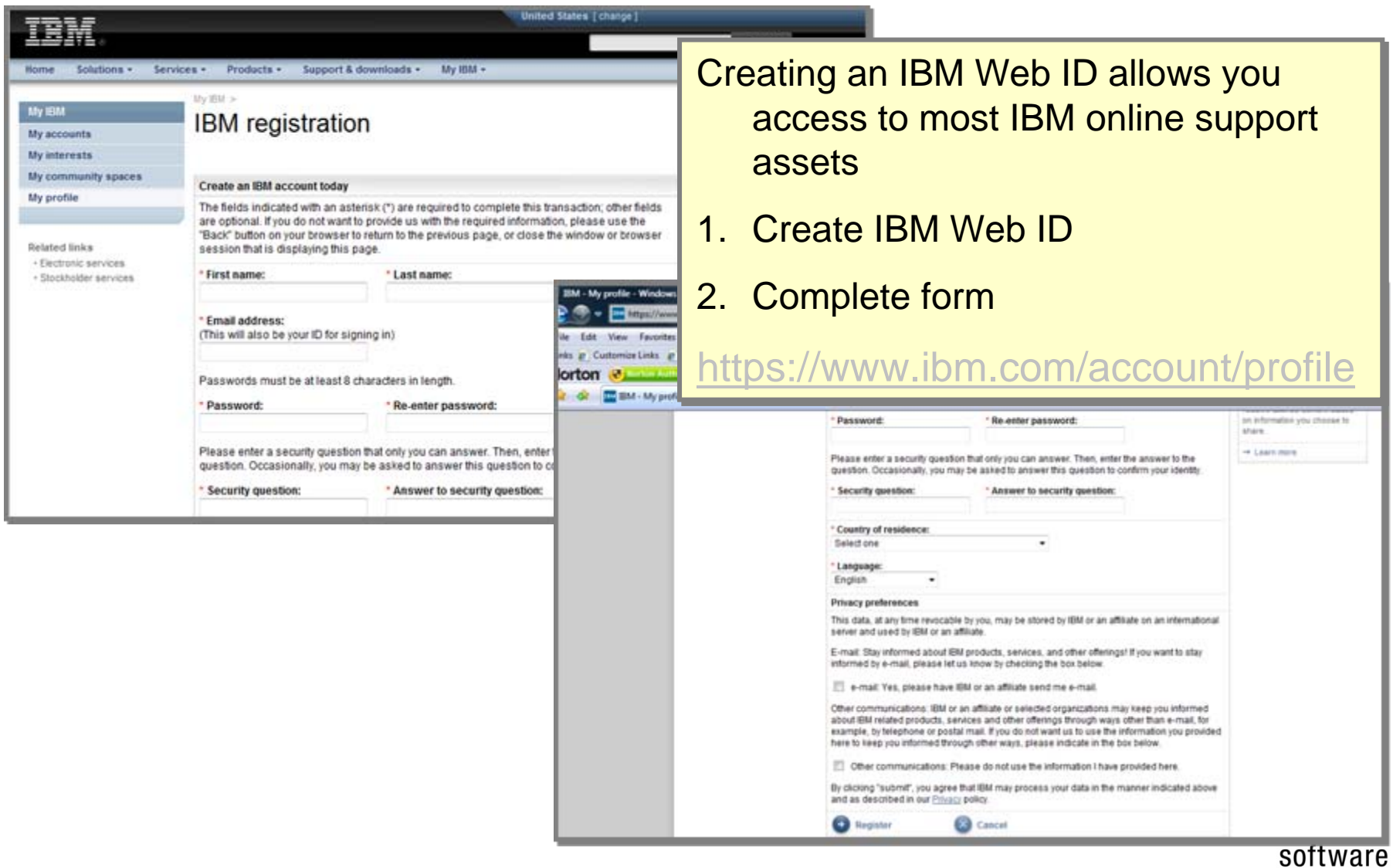

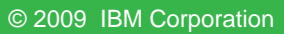

# **Create your IBM Web ID NOW!**

#### **Step 1:**

**Start registration process through <https://www.ibm.com/account/profile>**

#### **Step 2 :**

**Enter your IBM ID, password and security fields**

• We recommend:

Using your existing Cognos log-in email address as your IBM ID, as this will help to avoid future issues with product downloads

Note: You will be prompted to associate your IBM Customer Number (ICN) to your IBM ID once you start using the Service Request Tool

**Step 3: Save IBM ID information**

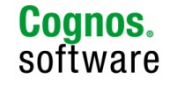

# **IBM Customer Contact Definitions**

#### **Primary Site Technical Contact (PSTC):**

A customer representative assigned to provide their companies contacts access the [Service Request](http://www-01.ibm.com/software/support/help-glossary.html#Service_Request_%28SR%29) (SR) tool. One PSTC per site

#### **Secondary Site Technical Contact (SSTC):**

A customer representative assigned to assist the Primary Site Technical Contact (PSTC) in managing their list of Authorized Callers/Users to the SR

#### **Authorized Caller/User:**

A customer representative, designated by the Primary Site Technical Contact (PSTC) or a Secondary Site Technical Contact (SSTC), able to open Service Requests (SRs) and view all SRs for that Site or contract

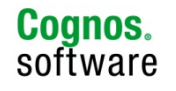

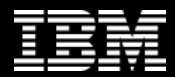

# **Service Request Tool (SR)**

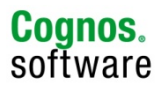

© 2009 IBM Corporation

help

# **Log into Service Request Tool**

#### [www.ibm.com/cognos/support](http://www.ibm.com/cognos/support)

 $\triangledown$   $\rightarrow$ 

Software > Information Management > Cognos BI and FPM >

**Cognos Business** Intelligence and **Financial Performance Management** 

#### Cognos Business Intelligence and Financial Performance Management support

**Products** 

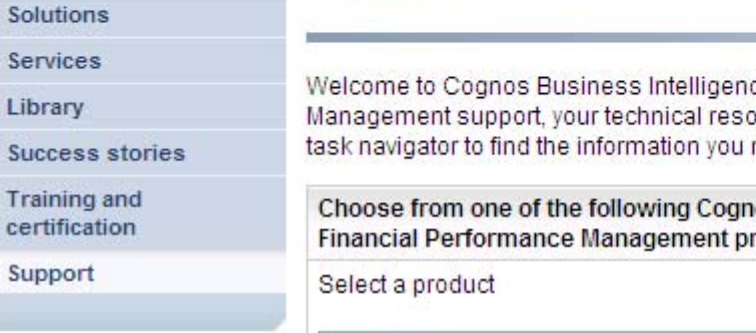

Overview

ce and Financial Performance ource gateway. Use the support need.

los Business Intelligence and roducts:

Select one

Search Cognos Business Intelligence and Financial Performance Management support

Your focused search in Cognos Business Intelligence and Financial Performance Management support can be refined on the results page. You can also access advanced options by choosing Search in the support task navigator.

**Enter search terms** 

**Cognos Business** Intelligence and Financial Performance Management support

Overview  $\circ$ 

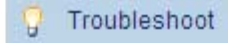

- Documentation
- 88 Forums & Communities

Plan

Open service request

(?) Assistance

**Building client-focused** electronic support

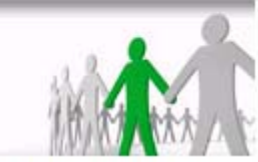

We would like to hear from you! Are you interested in taking a 5-10 min. feedback questionnaire on improving the support experience?

 $\rightarrow$  Participate in questionnaire

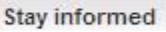

Subscribe to receive support notifications

**C**<sub>m</sub> My notifications

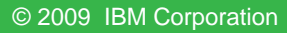

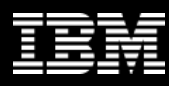

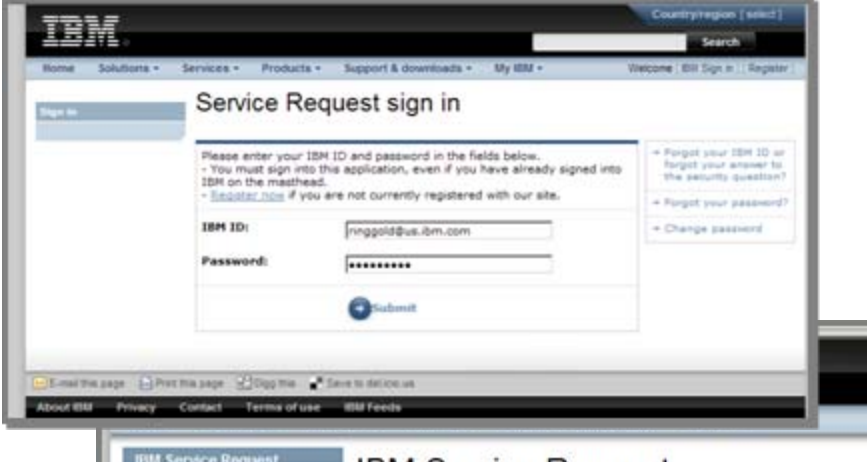

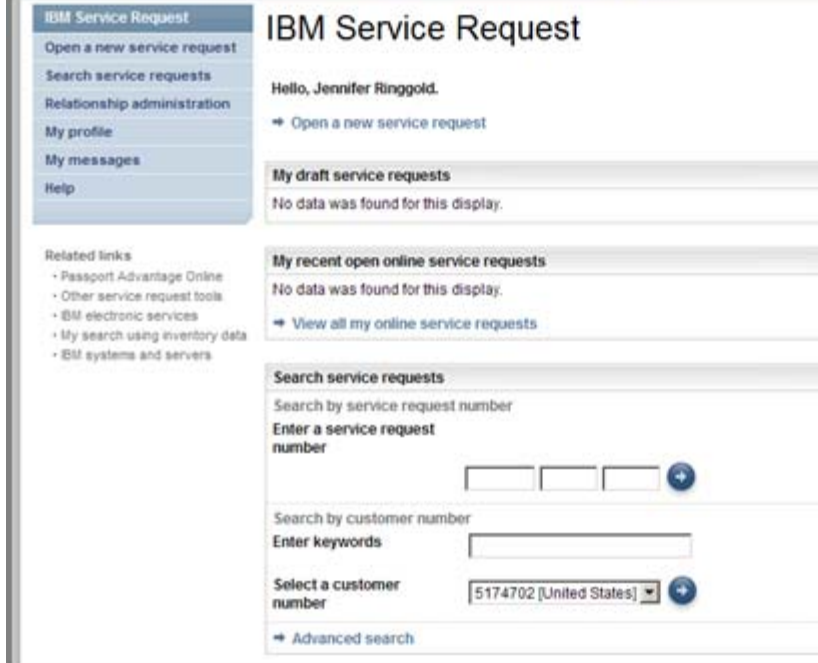

- **Login**<br> **1.Log** onto IBM Service request using your IBM Web ID and password IBM Web ID and password
	- 2.Once access granted you'll have an 2.Once access granted you'll have an opportunity to associate your ICN with opportunity to associate your ICN with your profile to authenticate entitled your profile to authenticate entitled accesses.
	- 3.Page confirmation: Left navigation 3.Page confirmation: Left navigation displays: displays:
		- IBM service request IBM service request
		- Open a new service request Open a new service request
		- Search service requests Search service requests
		- Relationship administration Relationship administration
		- My profile My profile
		- My messages My messages
		- $\bullet$ • Help

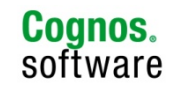

## **Confirm contact information**

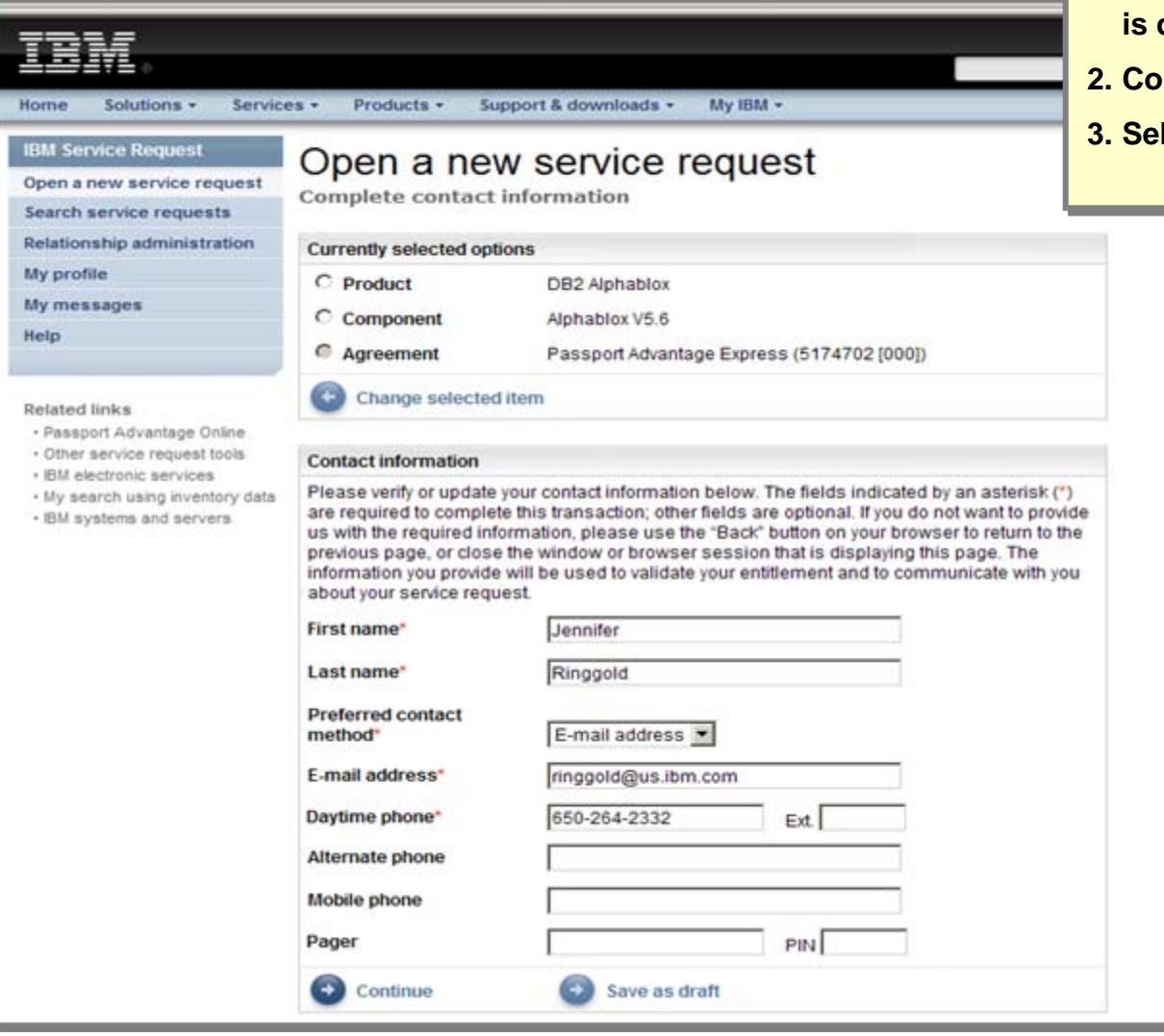

- **1. Complete contact information page 1. Complete contact information page is displayed is displayed**
- **2. Confirm user information is correct2. Confirm user information is correct**
- **3. Select Continue to submit SR3. Select Continue to submit SR**

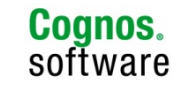

# **Search service requests**

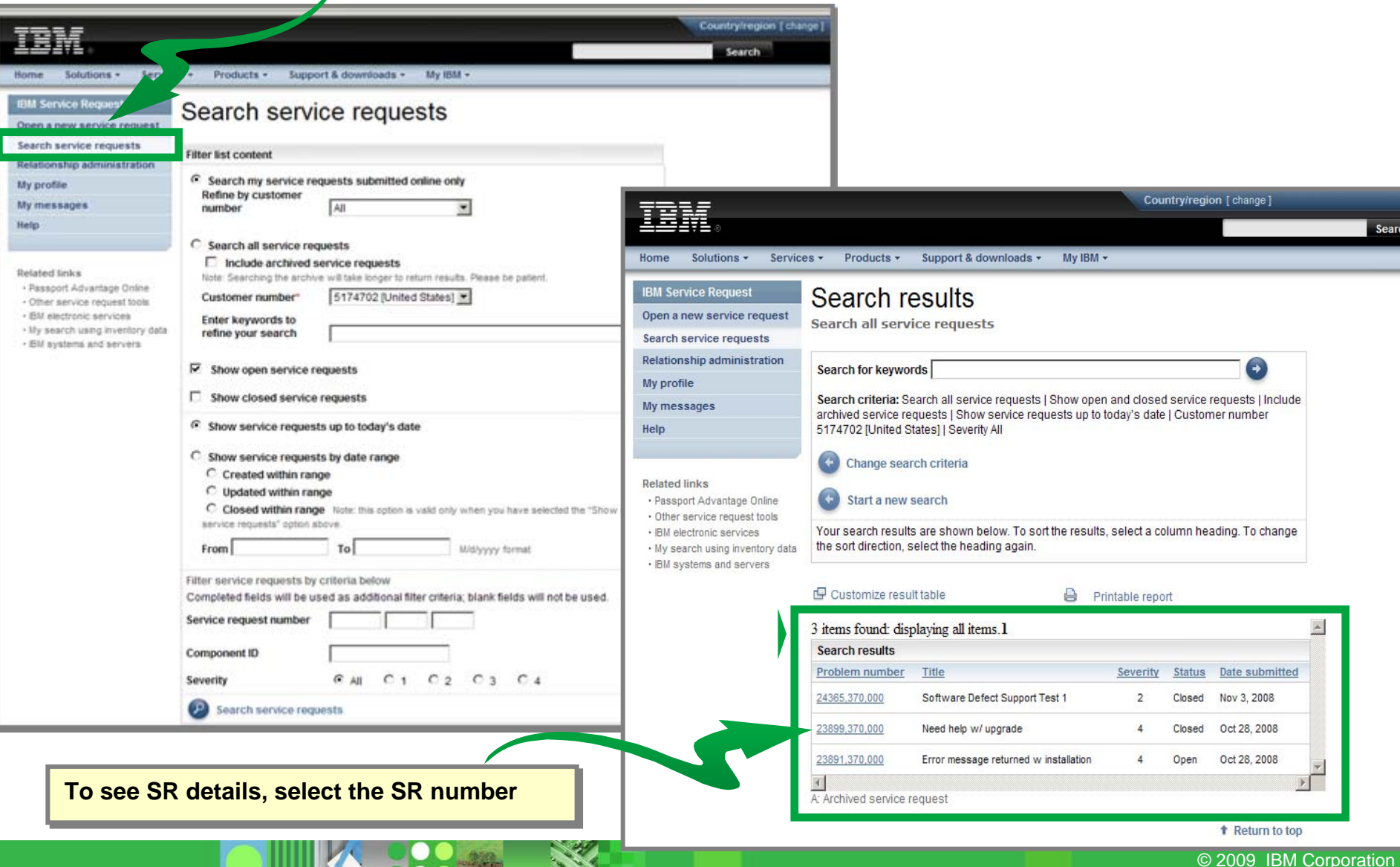

**Contract** 

**10 Q** 

# **SR Help Resources – Tours Available**

<https://www-304.ibm.com/support/electronic/portal/navpage?category=13>

- **[How to use IBM Service Request Tool](http://www-01.ibm.com/software/support/viewlet/swsupport_viewlet_swf.html)**
	- This tour will introduce you to all of the features of the Software Support Web site
- **[My Notifications](http://www-01.ibm.com/software/support/viewlet/my_notifications_viewlet_swf.html)**
	- This tour will guide you through the process of personalizing your software support experience
- **[Tour for Authorized Callers](http://publib.boulder.ibm.com/infocenter/ieduasst/v1r1m0/topic/com.ibm.iea.srtool/srtool/1.0/Overview/UsingSR/usingsr_viewlet_swf.html?noframes=true)**
- **[Tour for Technical contacts](http://publib.boulder.ibm.com/infocenter/ieduasst/v1r1m0/topic/com.ibm.iea.srtool/srtool/1.0/Overview/SR_for_STC/sr_for_stc_viewlet_swf.html?noframes=true)**
- **[How to register for SR](http://publib.boulder.ibm.com/infocenter/ieduasst/v1r1m0/topic/com.ibm.iea.srtool/srtool/1.0/Overview/Registration/registration_viewlet_swf.html?noframes=true) Tour**

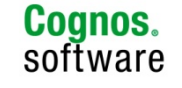

# **Insight Service Requests as of June 1st**

#### **All ACTIVE Cognos Insight Service Requests will be converted to new IBM Service Requests**

• Associated with the new IBM Customer Numbers (ICNs) for each customer or partner

**3 Days Prior to Go-Live** 

**Export all your existing Cognos Insight Export all your existing Cognos Insight Service Request information. Service Request information.**

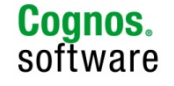

#### **Cognos Insight Service Requests – Before Go-Live**

• Use the Query and Export function within My Company' Service Requests

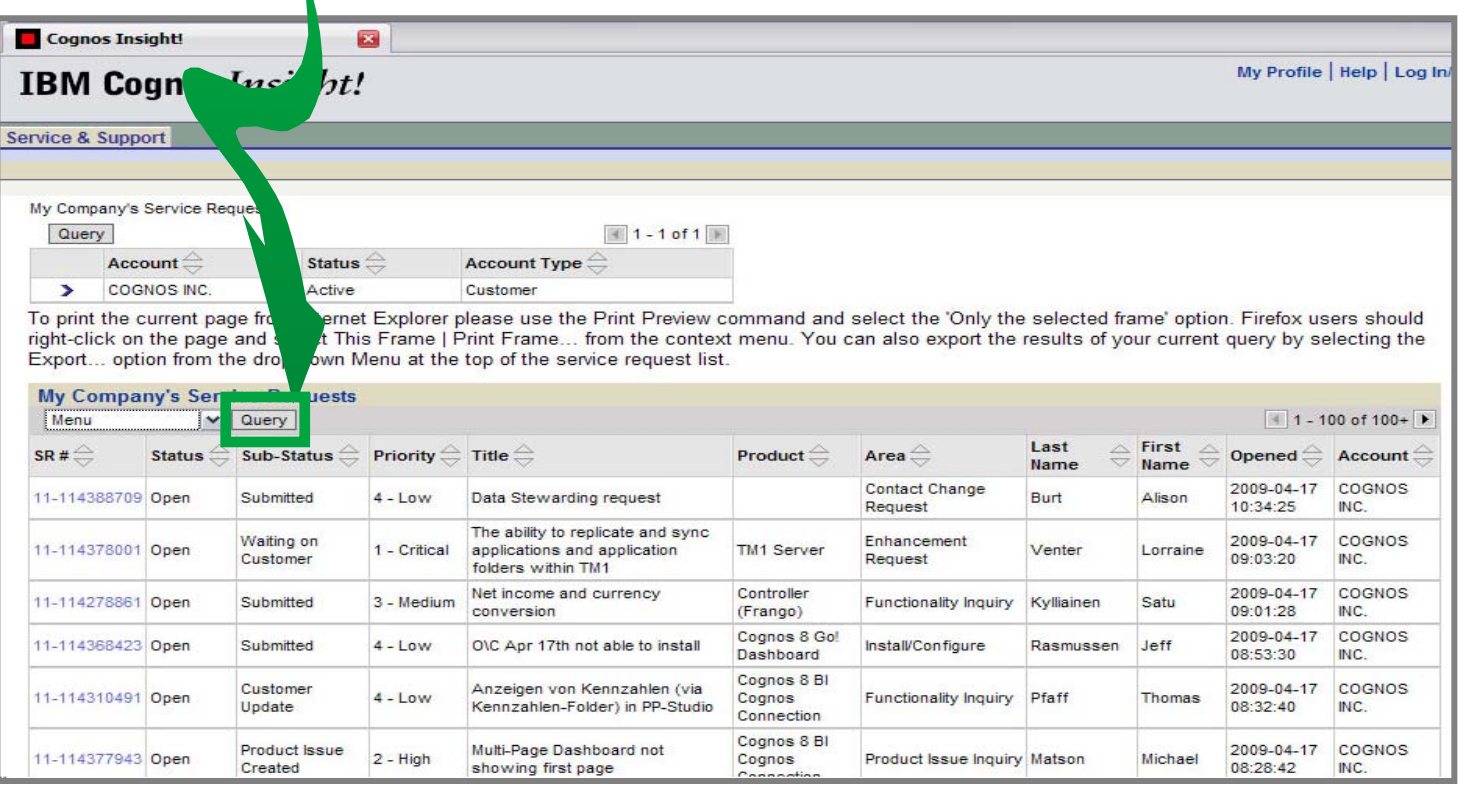

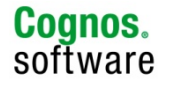

## **Cognos Insight Service Requests – Before June 1st**

#### **Saved to Spreadsheet format**

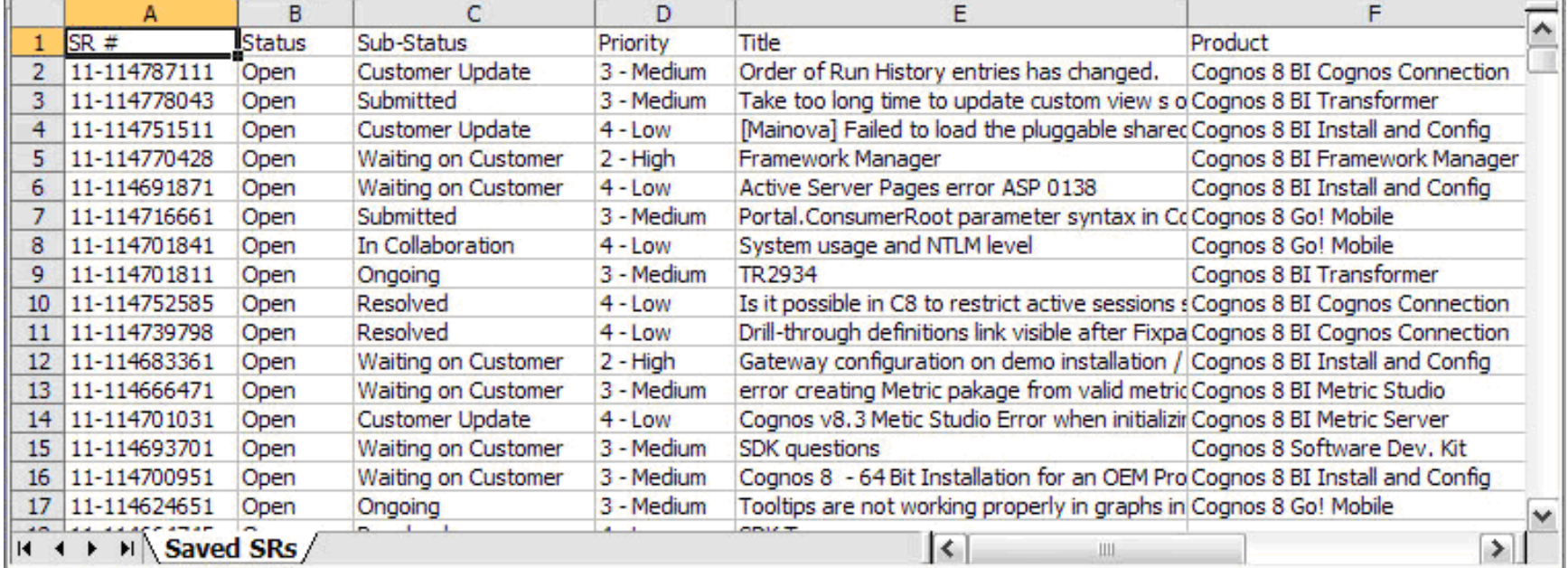

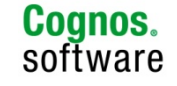

# **IBM Telephone Support**

- IBM Support phone numbers are available at: <http://www.ibm.com/planetwide>
- Have the following information available when calling:
	- **1. IBM Customer Number (ICN) 1. IBM Customer Number (ICN)**
	- **2. Company name 2. Company name**
	- **3. Caller name and phone number 3. Caller name and phone number**
	- **4. Name and version/release of the software needing 4. Name and version/release of the software needing support and name and version/release/modification of support and name and version/release/modification of the platform/operating system the platform/operating system**

Note:

- 1. Use telephone support if having any difficulties with on-line SR tool
- 2. Telephone support access does NOT require web registration or access to SR

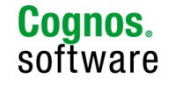

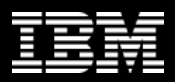

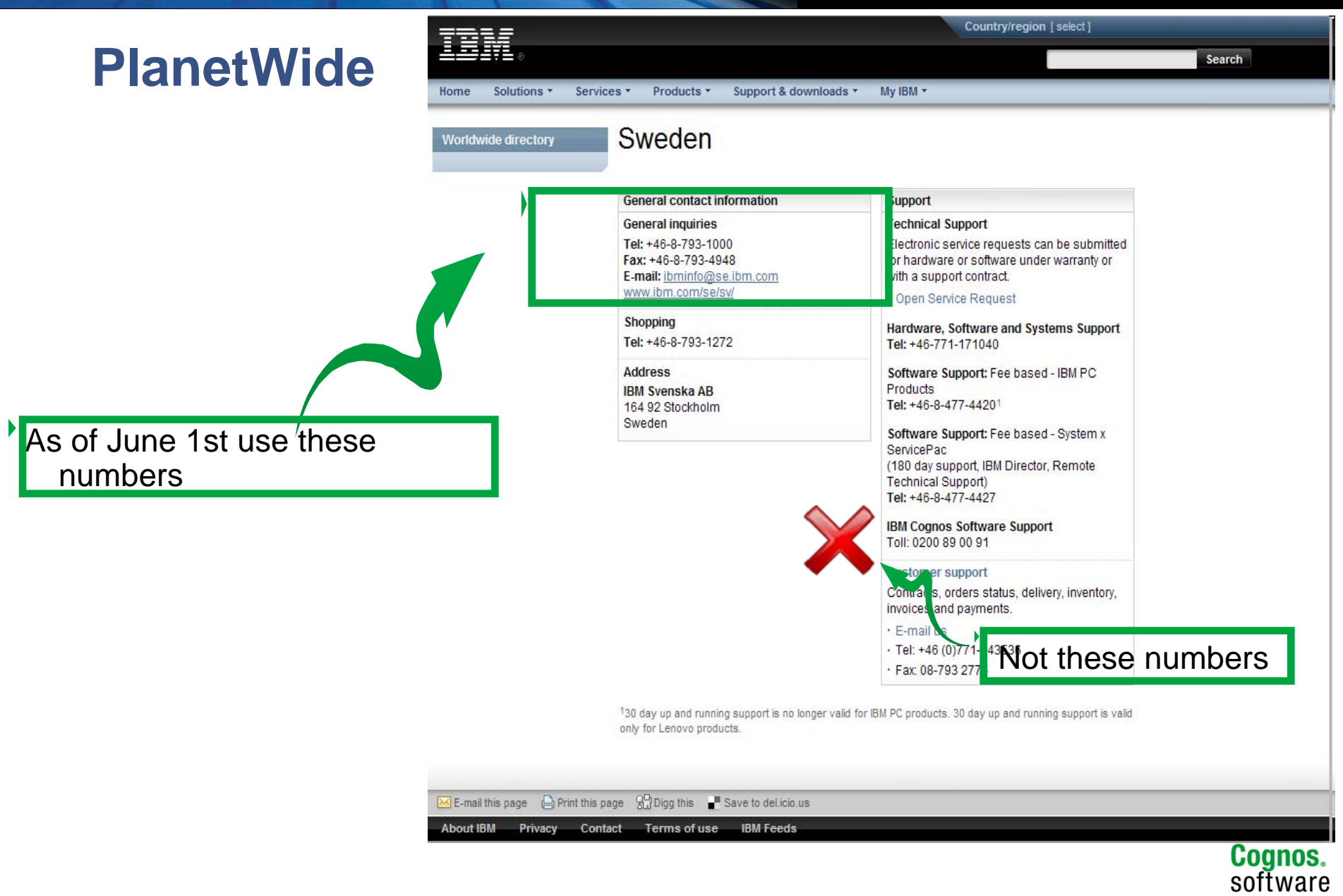

## **REQUIRED ACTION**: Be Prepared for Go-Live

#### **For IBM Primary Site Technical Contact**

- Create your IBM web ID
- Setup your contacts
- Share your company's ICN(s) with all your support eligible contacts
- Export your open SR's

*Note:*

- There is only 1 named IBM Primary STC per ICN
- From the Welcome to SR' email notification, click on the URL provided to perform these actions
- If the URL has expired, go to [www.ibm.com/software/support/help](http://www.ibm.com/software/support/help-contactus.html)[contactus.html](http://www.ibm.com/software/support/help-contactus.html) and submit an SR help desk contact form for assistance

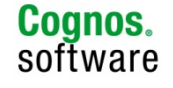

© 2009 IBM Corporation

# **Additional Resources:**

## http://support.cognos.com/go/dbwi <http://support.cognos.com/go/dbwi>

## **All transitional resources available including:**

- "Introduction to IBM.com" webinar
- "Guided Tour of Cognos on IBM.com" webinar
- Various informational articles
- Podcasts
- Bookmark Resource Sheet

## **Urls to bookmark**

- [www.ibm.com/cognos/support](http://www.ibm.com/cognos/support)
- [www.ibm.com/cognos/customercenter](http://www.ibm.com/cognos/customercenter)

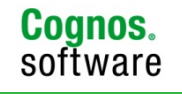

# Agenda

- **Support Processes**
- **Changes to Come**
- **Software Downloads**
- **KCS**

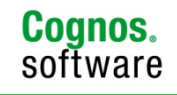

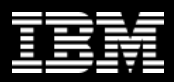

### **Downloads**

- **IBM standard policy is download only**
	- Over 40,000 software products unmanageable
	- Ensures only entitled customers receive products
	- Ensures you have the most recent version
- **Download Tip**
	- Search for products using the "Find By Categories" page.

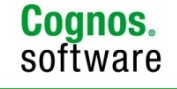

© 2009 IBM Corporation

# Agenda

- **Support Processes**
- **Changes to Come**
- **Software Downloads**
- **KCS**

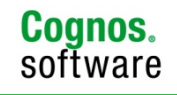

© 2009 IBM Corporation

## Knowledge Base

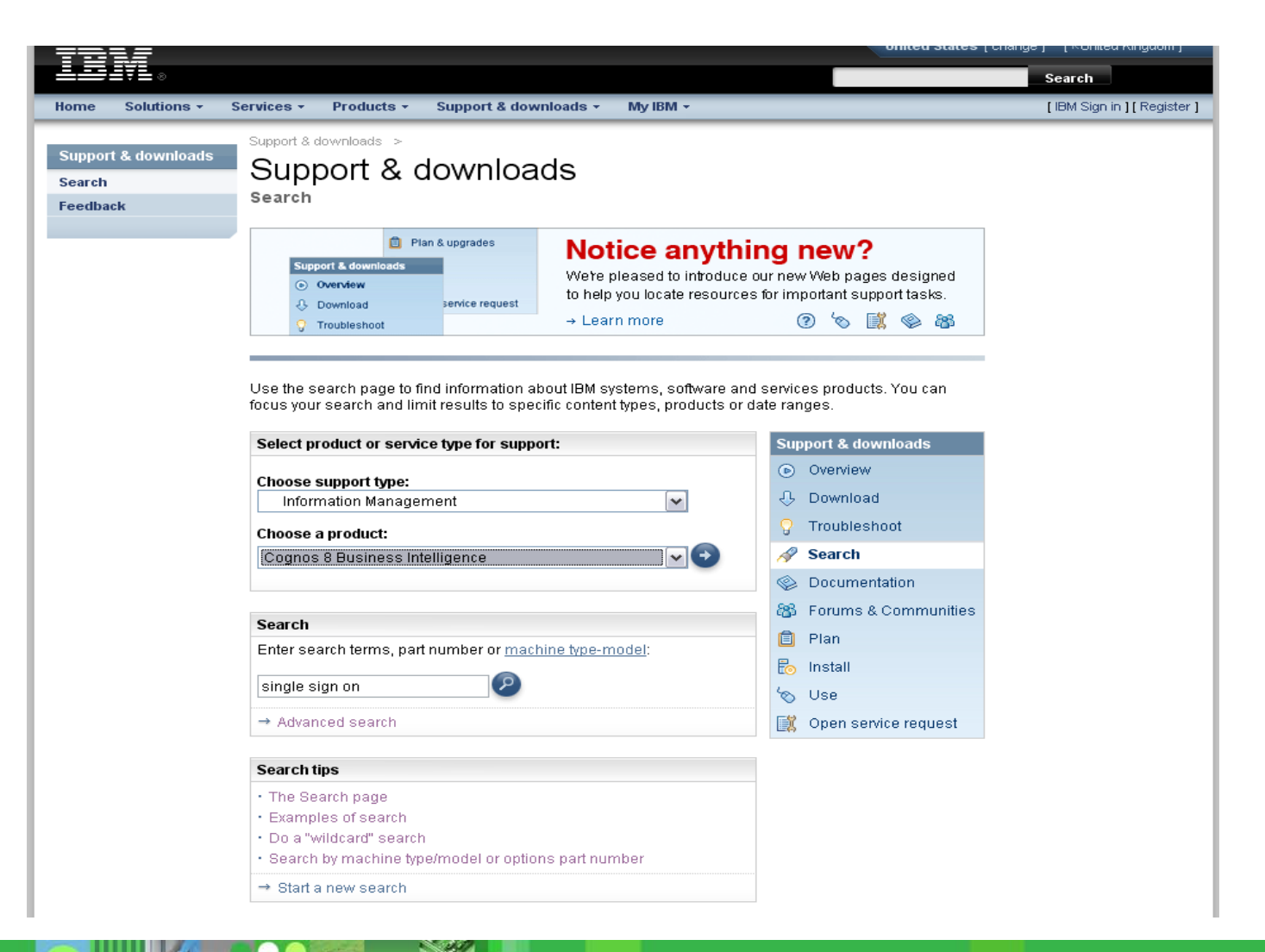

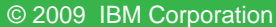

**Cognos.**<br>software

## Knowledge Base

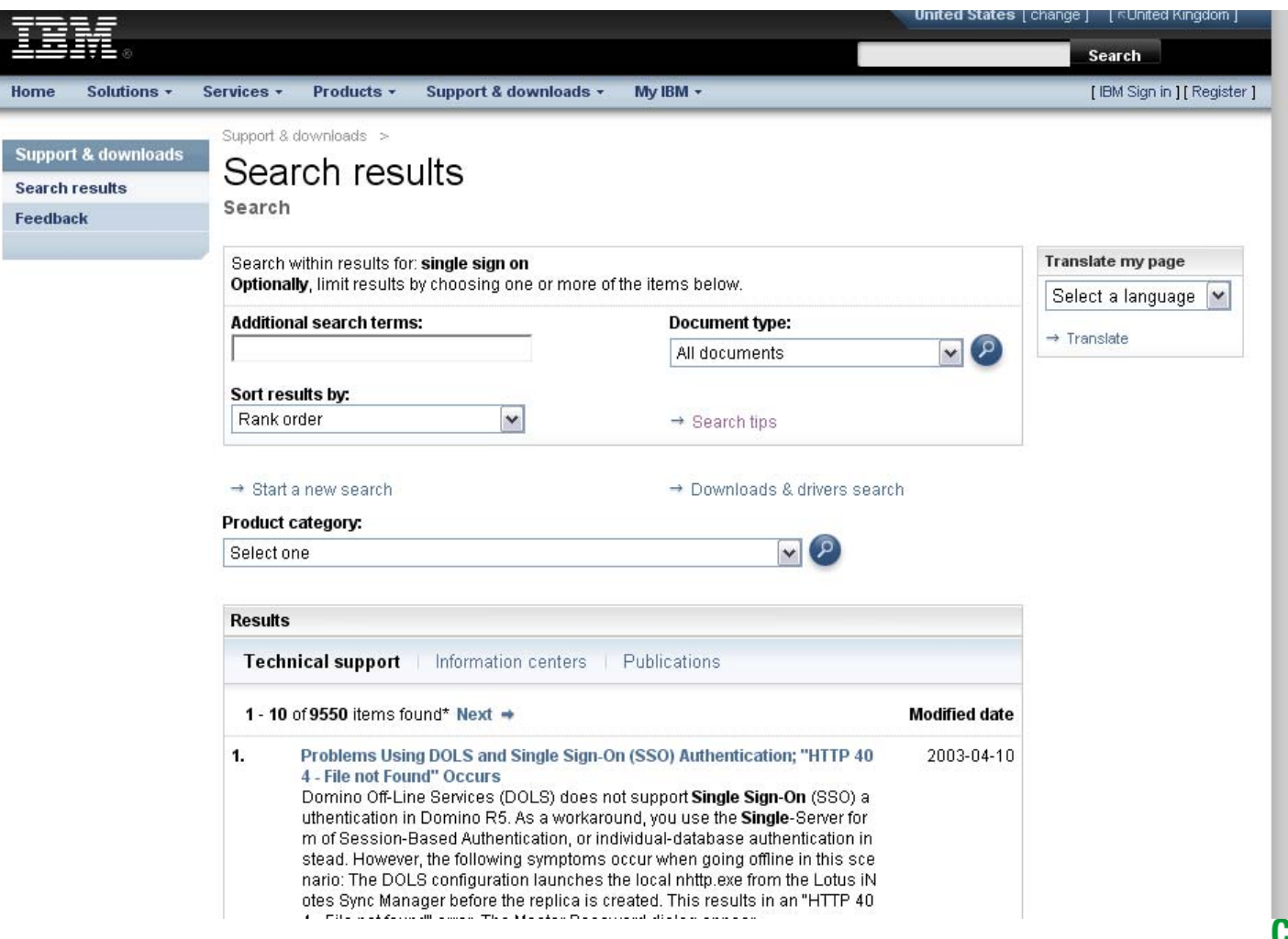

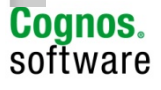

## Knowledge Base

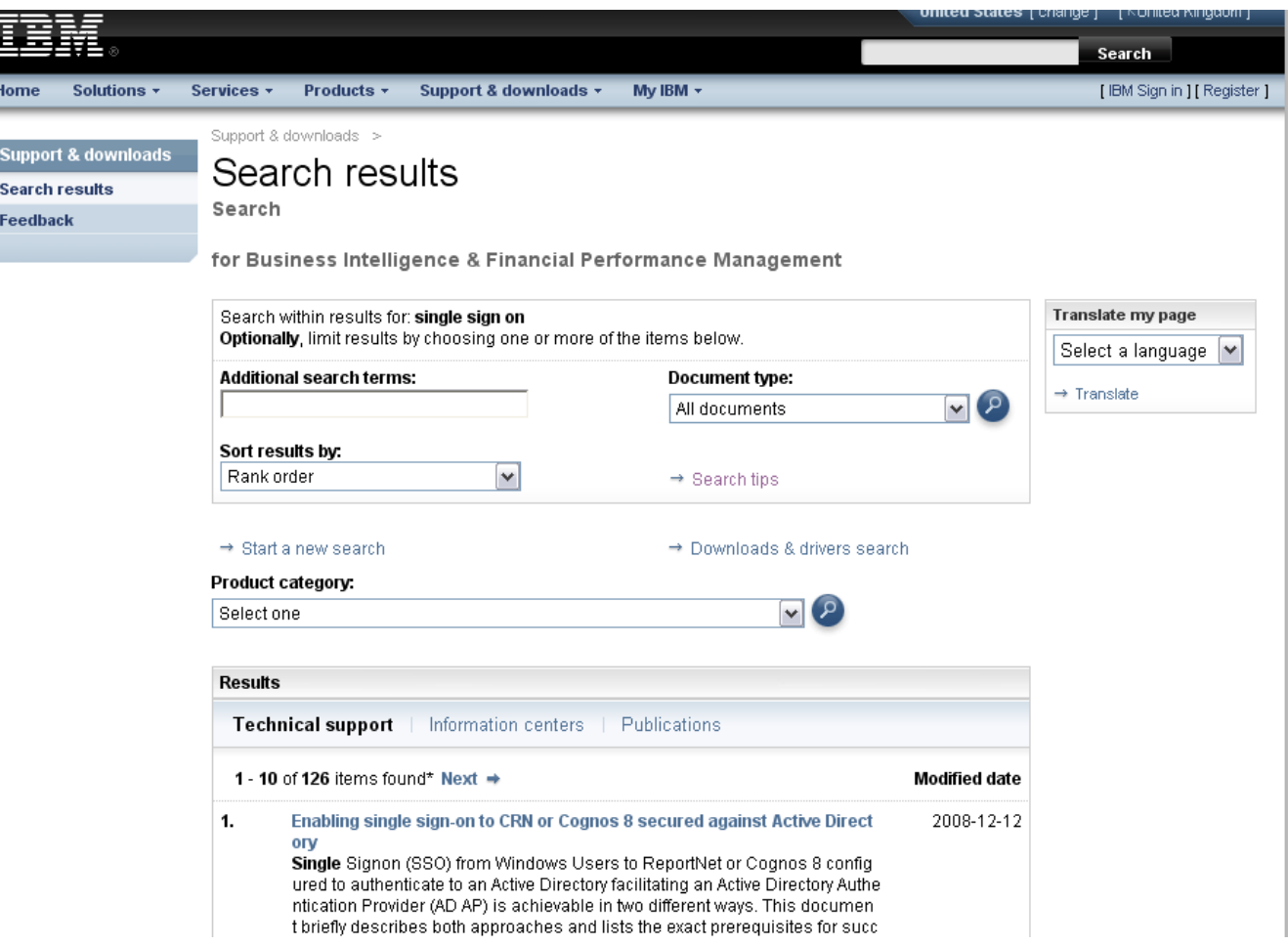

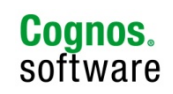

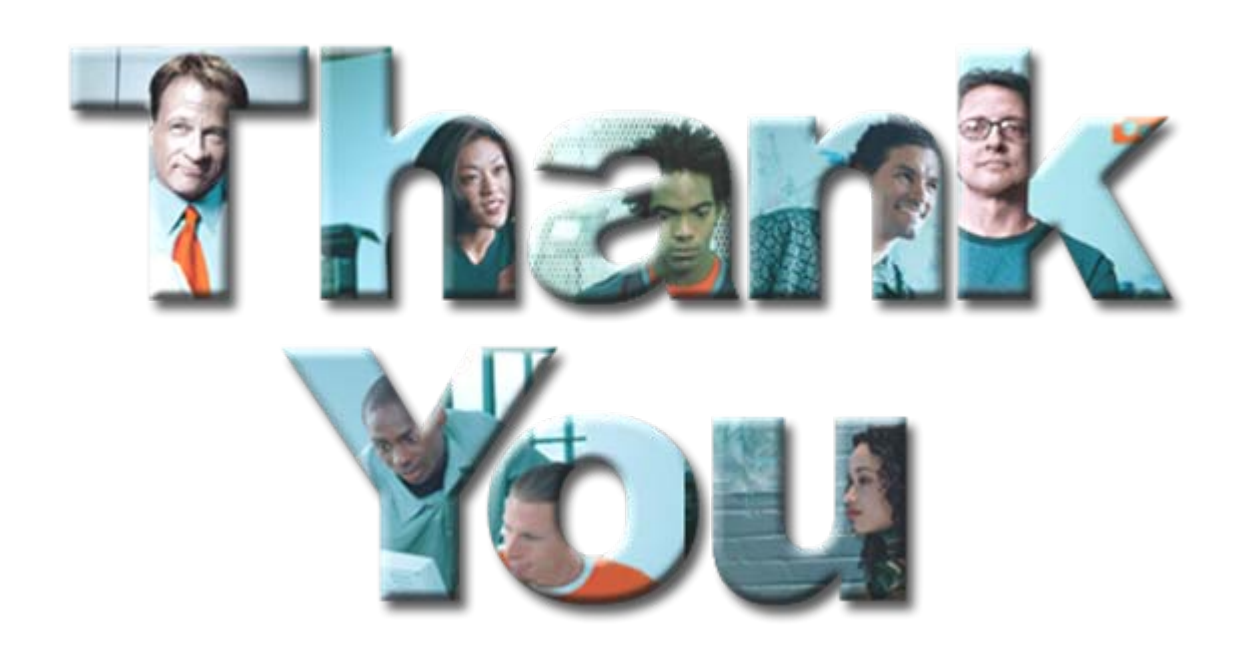

*© Copyright IBM Corporation 2008 All rights reserved. The information contained in these materials is provided for informational purposes only, and is provided AS IS without warranty of any kind, express or implied. IBM shall not be responsible for any damages arising out of the use of, or otherwise related to, these materials. Nothing contained in these materials is intended to, nor shall have the effect of, creating any warranties or representations from IBM or its suppliers or licensors, or altering the terms and conditions of the applicable license agreement governing the use of IBM software. References in these materials to IBM products, programs, or services do not imply that they will be available in all countries in which IBM operates. Product release dates and/or capabilities referenced in these materials*  may change at any time at IBM's sole discretion based on market opportunities or other factors, and are not intended to be a commitment to future product or feature *availability in any way. IBM, the IBM logo, Cognos, the Cognos logo, and other IBM products and services are trademarks of the International Business Machines Corporation, in the United States, other countries or both. Other company, product, or service names may be trademarks or service marks of others.*

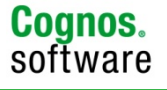

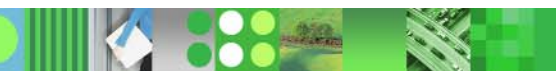